# **Создание веб-сайтов**

# **§ 31. Динамический HTML**

# **Что такое DHTML?**

### **Динамический** *HTML* **(***DHTML***)** – это технология

создания интерактивных сайтов, использующая *HTML*, *CSS*, язык программирования (чаще всего *JavaScript*) и объектную модель документа (англ. *DOM = Document Object Model*).

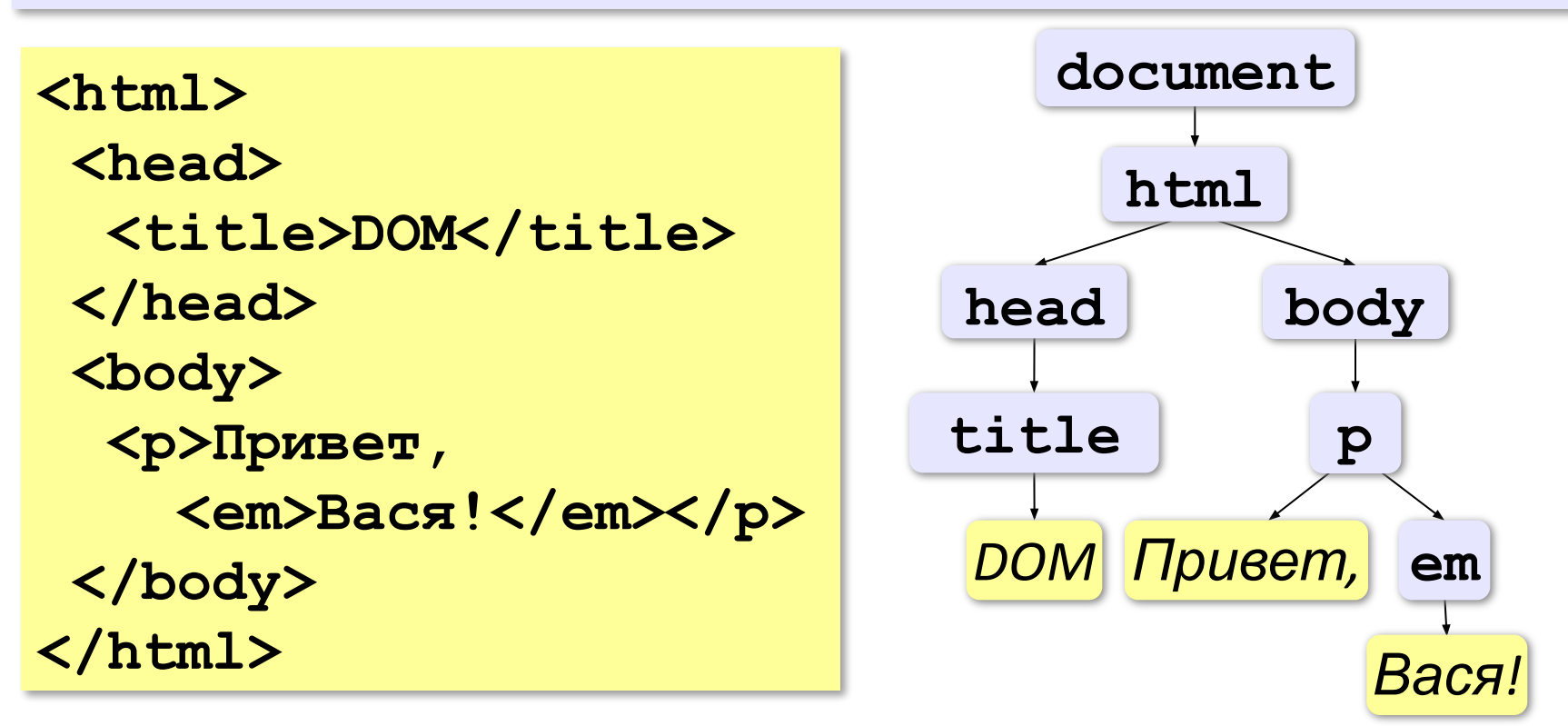

*Создание веб-сайтов, 11 класс*

### **«Живой» рисунок**

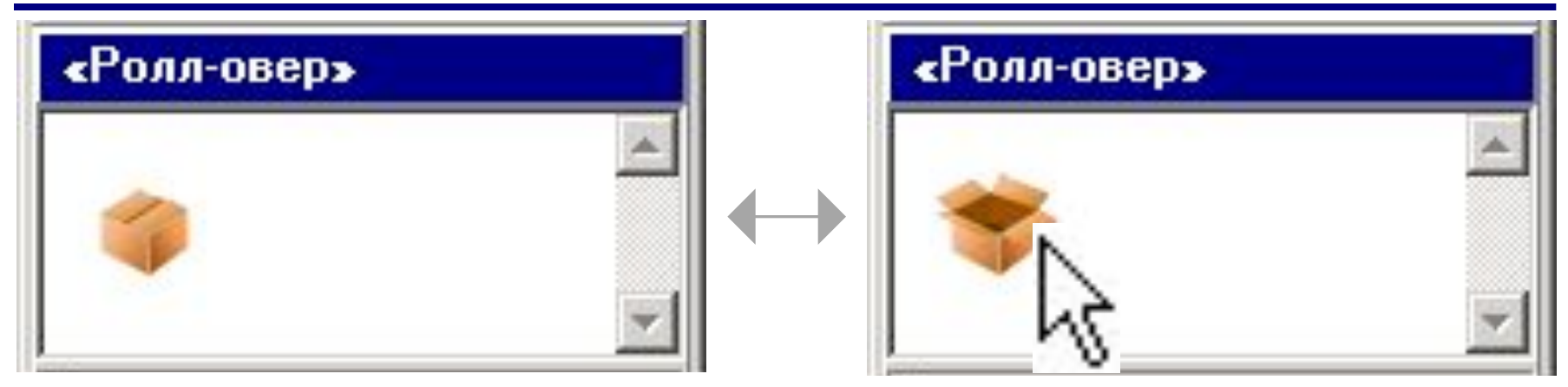

**box\_closed.gif box\_opened.gif**

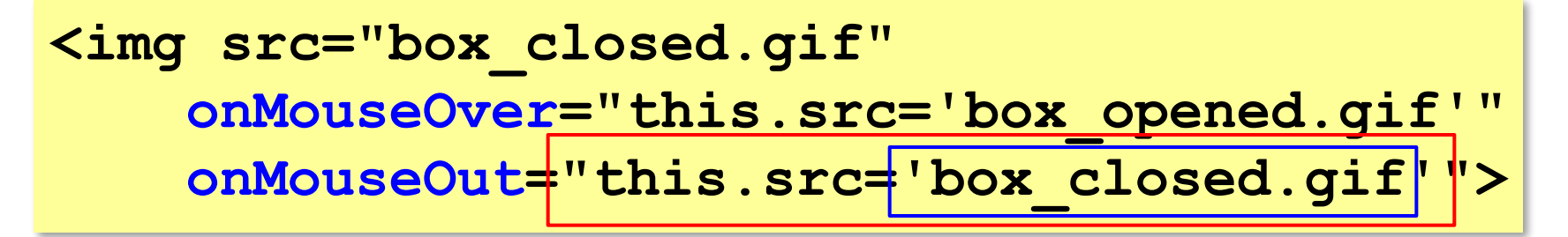

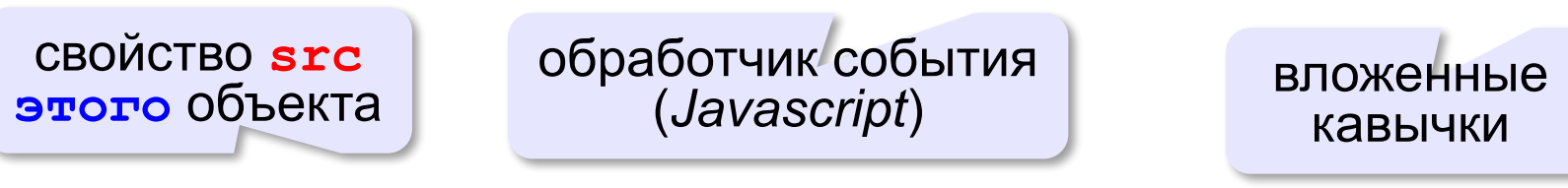

#### **this.src='box\_opened.gif'**

*Создание веб-сайтов, 11 класс*

### **Скрытый блок**

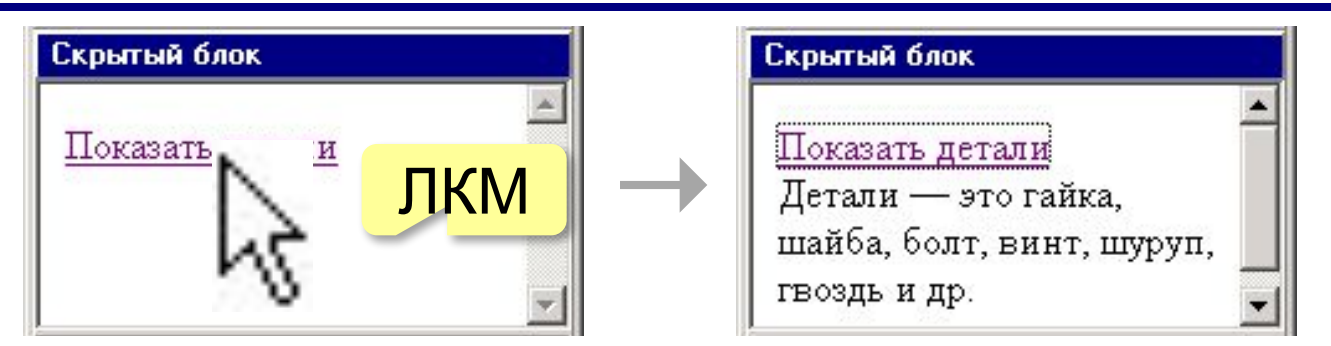

**<div id="details" class="hidden">** Детали — это гайка, шайба, болт, винт, **шуруп, гвоздь и др. </div>**

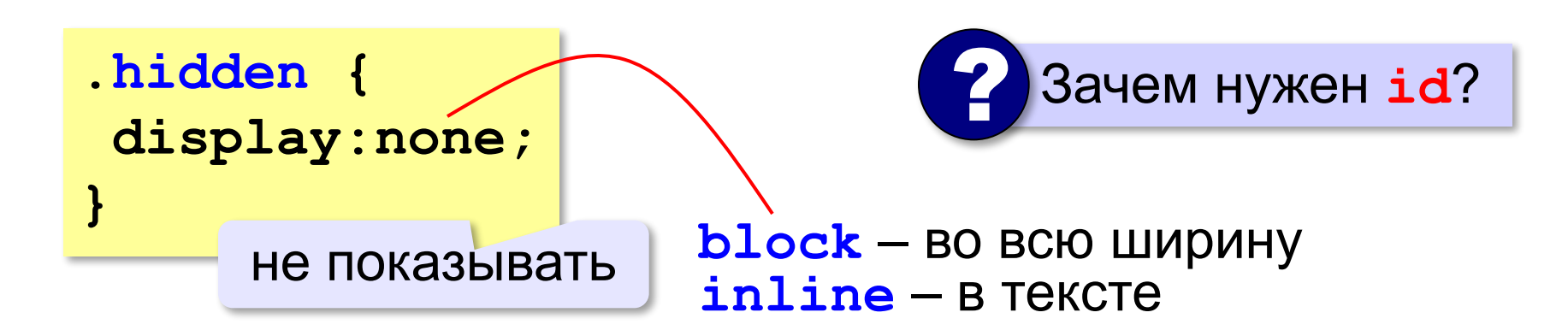

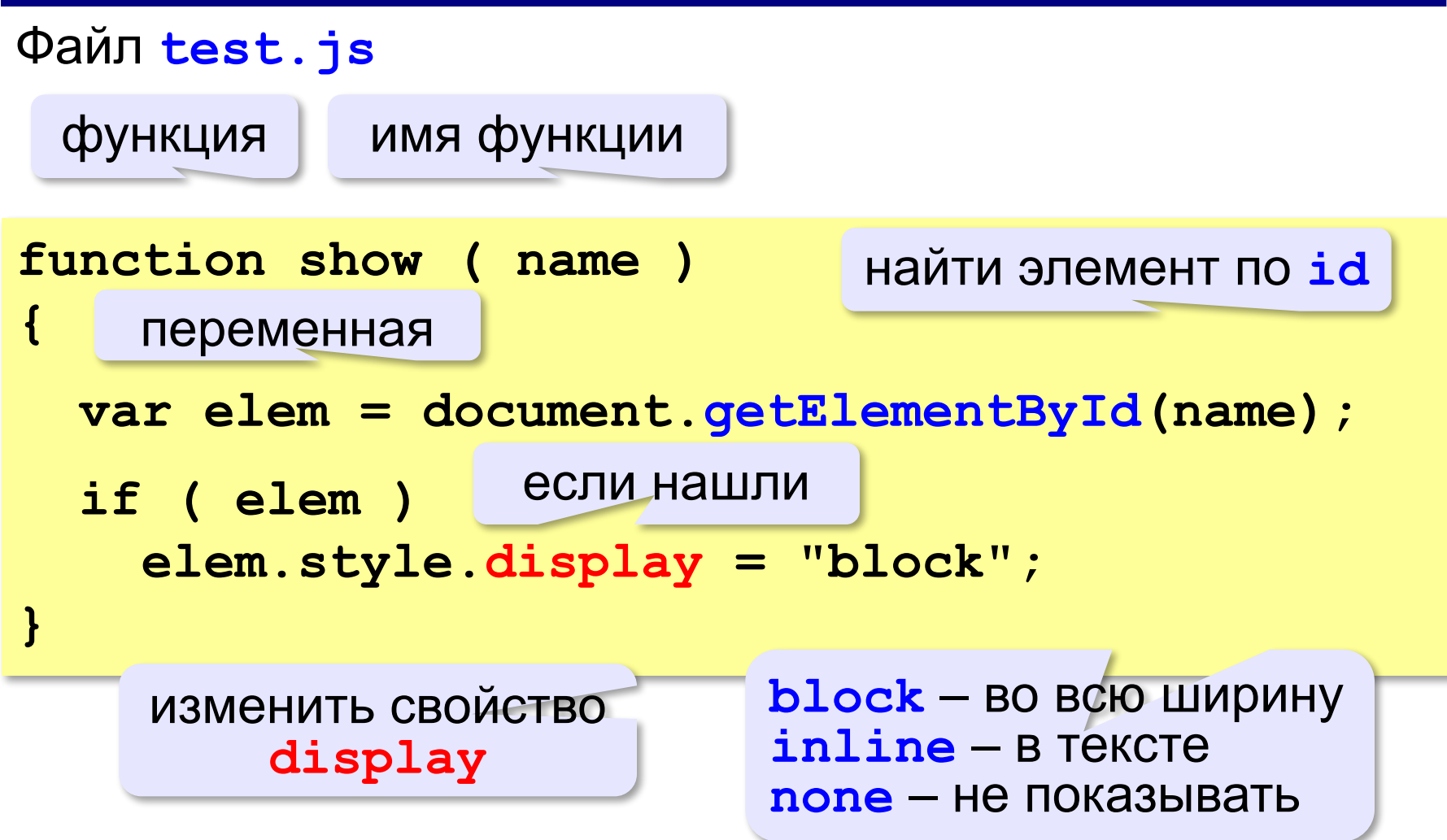

### **Подключение Javascript-файла**

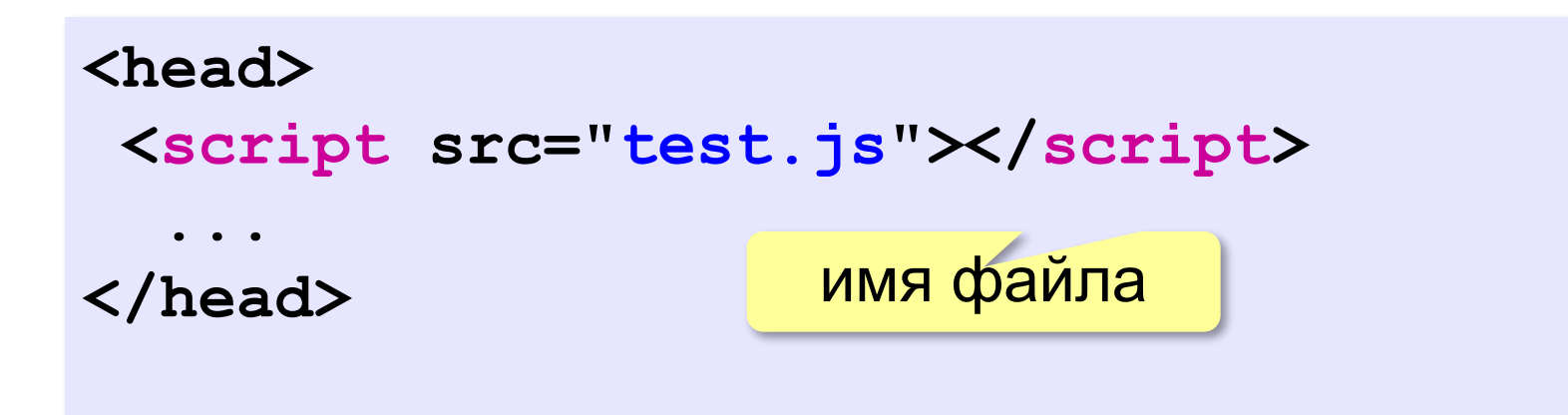

### **Вызов функции**

ссылка на эту

страницу

по щелчку вызвать функцию

**<a href="#"** 

 **onClick="show('details');return false;">**

**Показать детали**

**</a>**

дальнейшая обработка (переход по ссылке) не нужна

## **HTML-файл**

```
<html>
<head>
   <title>Скрытый блок</title>
   <script src="test.js"></script>
   <link rel="stylesheet" href="test.css">
</head>
<body>
  <a href=# onClick="show('details'); return false;">
   Показать детали</a>
</body>
</html>
 <div id="details" class="hidden">
   Детали — это гайка, шайба, болт, винт,
    шуруп, гвоздь и др.
 </div> 
                       ? Как сделать два скрытых блока?
```
### **Формы**

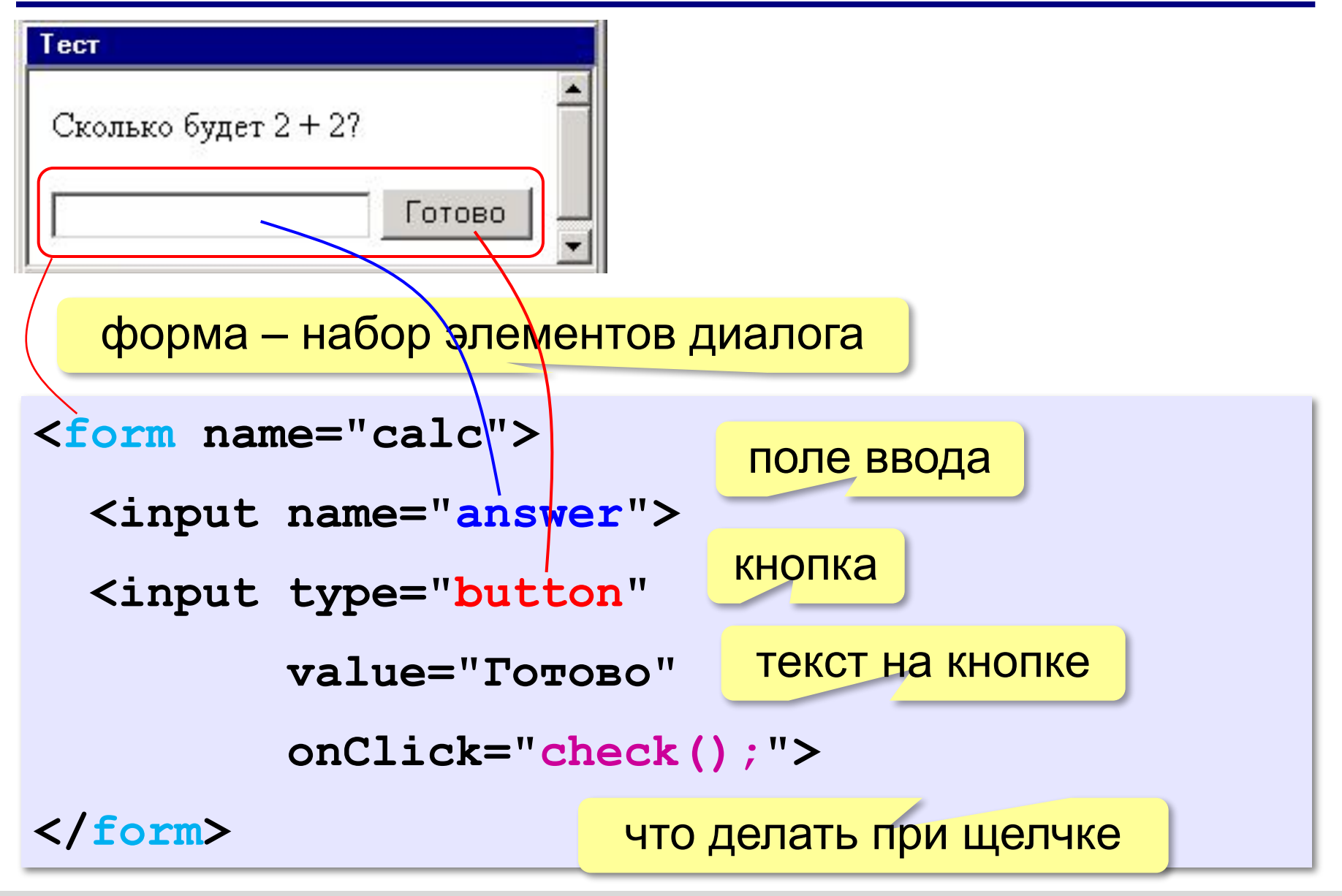

### **Формы**

```
<form name="calc">
   <input name="answer">
   <input type="button" 
          value="Готово" 
           onClick="check();">
</form>
```
Обработка события «щелчок мышью»: В файл

**function check() { if ( calc.answer.value == "4" ) alert("Правильно!"); else alert("Неправильно!"); }** введённый текст **calc.js**

# **Создание веб-сайтов**

# **§ 32. XML и XHTML**

### **В чём проблема?**

Интеграция (объединение) информационных систем

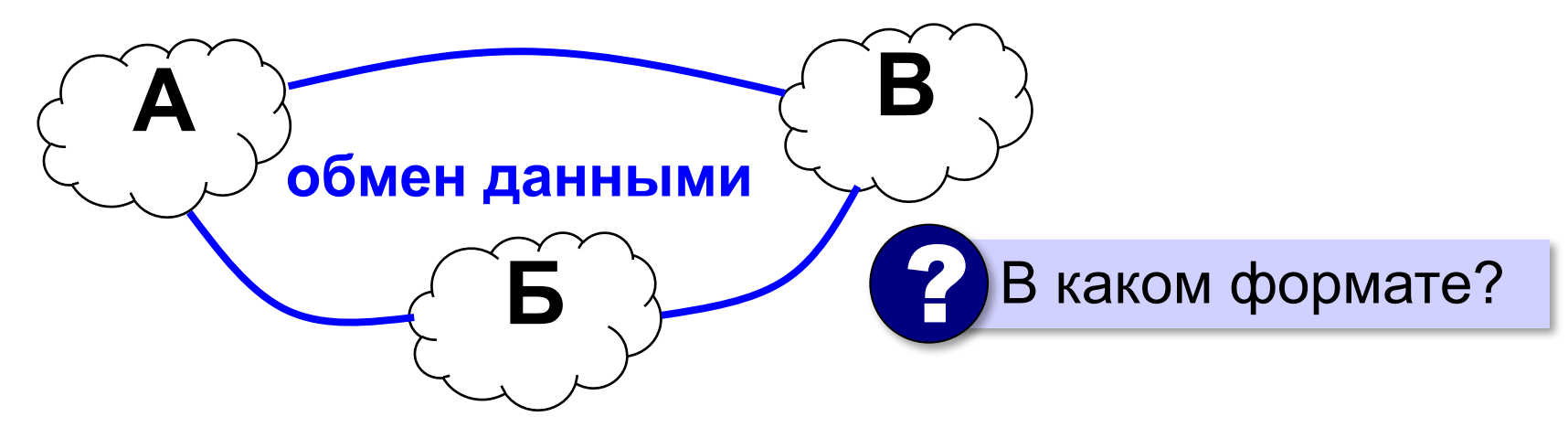

#### **Двоичные файлы**:

- - •небольшой объём
- - ▪множество форматов, приёмник должен суметь прочитать файл

# **В чём проблема?**

### **Задачи**:

- •универсальный формат
- •текстовая форма
- •понятен человеку при просмотре
- •только содержание (без оформления)
- •сохранение структуры (главы, разделы)
- •автоматическая обработка

### **HTML**:

- содержит тэги физической разметки
	- ▪нельзя вводить новые тэги
	- **нестрогий синтаксис (можно не закрывать <p>)**

### **Что такое XML?**

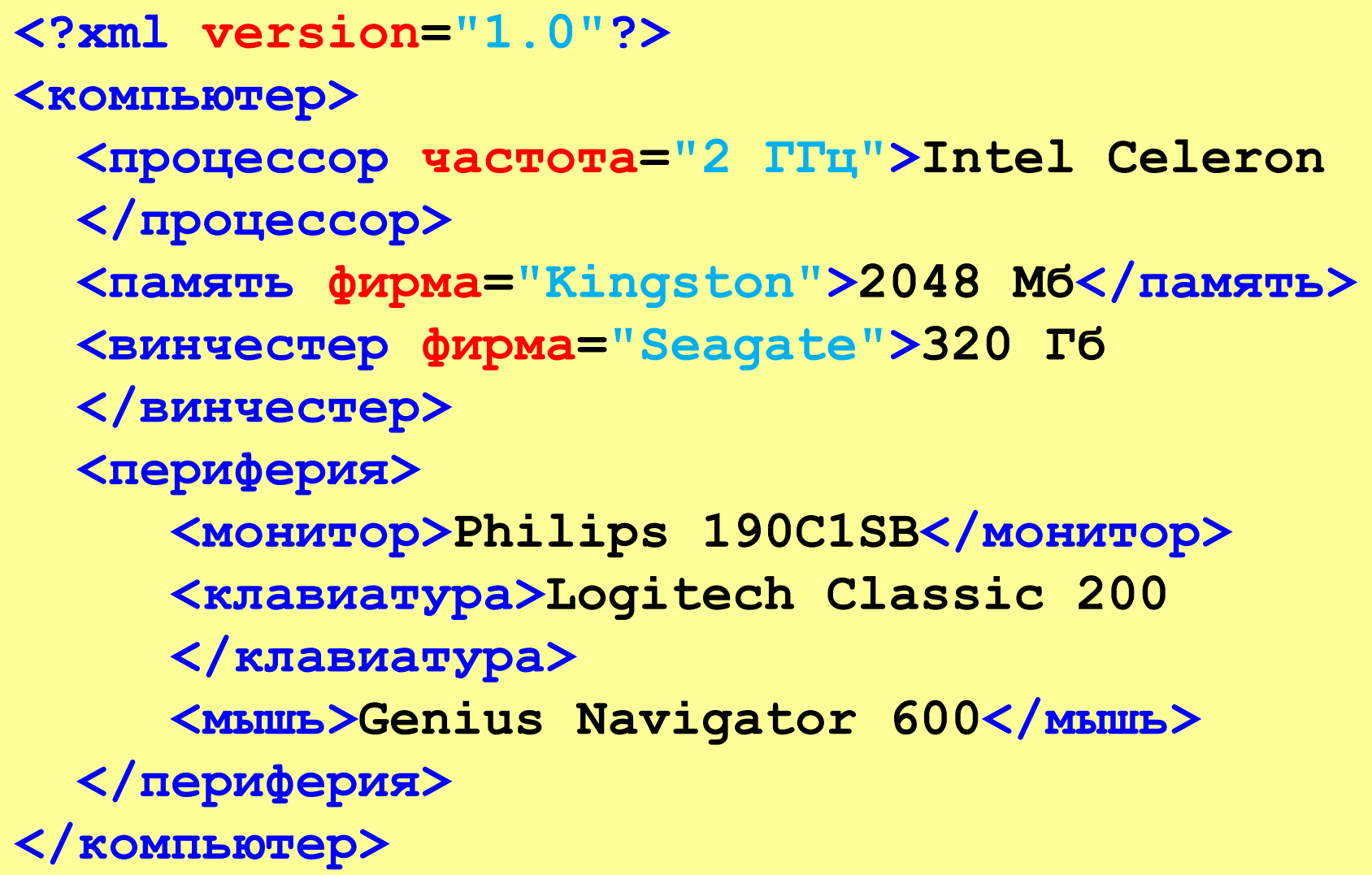

### **Что такое XML?**

**XML** = *eXtensible Markup Language* (**расширяемый** язык разметки)

•тэги-контейнеры в угловых скобках

**<тэг>... </тэг>**

•атрибуты тэгов (дополнительные данные)

 **<тэг атрибут="значение">... </тэг>**

- •можно вводить **новые тэги**
- •нет никаких тэгов оформления, **только данные**
- •в контейнер могут быть вложены другие контейнеры иерархия – **дерево**!

Это иерархическая база данных!

### **Использование XML**

•документы *Microsoft Office* и *OpenOffice.org:*

набор *XML-*файлов → **zip**-архив

**• RSS** (ленты новостей на сайтах и в блогах)

- •*MathML* (описание математических формул)
- *•SVG* (векторная графика на веб-страницах)
- •файлы настроек (конфигурации) программ
- •электронные книги **.fb2**
- •XAML язык описания интерфейсов в *Windows 8*

### **XML: «за» и «против»**

- ▪открытый текстовый формат
	- ▪не зависит от ОС и ПО
	- ▪строгие правила, стандарты ⇒ легко обрабатывать в программах
	- ▪удобен для многоуровневых списков и иерархических БД
- ▪сложно описать структуры, отличающиеся от иерархии (графы)
	- не различаются типы данных (число, текст, дата, время, логическое значение)
	- ▪большой объем файлов

# **XHTML**

Задача: автоматическая обработка веб-страниц

- **HTML:** нестрогий синтаксис (можно не закрывать <p>) ▪не различаются заглавные и строчные буквы
- **XHTML** = e*Xtensible Hypertext Markup Language* •имена тегов и атрибутов – только строчные буквы •все тэги должны быть закрыты (например, **<br />**) •правильная вложенность тэгов

<p><strong>Вася</p>>>>strong>

•значения атрибутов в кавычках

•замена служебных символов: **<img src="dog.jpg" alt="Пес Барбос" />**

$$
\begin{array}{c}\n\text{W(N)} \rightarrow \text{WSL}(3) \text{W(N)} \\
\text{HTML} \rightarrow \text{WSL}(3) \text{W(N)} \\
\text{HTML} \rightarrow \text{W} \\
\text{VHTML} \rightarrow \text{W} \\
\end{array}
$$